# MBS Xojo Web Signature Control Kit

Version 1.0, © 2013 by Christian Schmitz, Monkeybread Software

| About Web Signature Control Kit                           |   |  |  |
|-----------------------------------------------------------|---|--|--|
| Version History                                           |   |  |  |
| Requirements                                              | 3 |  |  |
| Installation                                              | 3 |  |  |
| Images                                                    | 4 |  |  |
| Methods                                                   | 5 |  |  |
| Clearlmage                                                | 5 |  |  |
| TransferImage                                             | 5 |  |  |
| Properties                                                | 6 |  |  |
| AutoSendImage as Boolean                                  | 6 |  |  |
| ImageFormat as ImageFormatType                            | 6 |  |  |
| JPEGData & PNGData as string                              | 6 |  |  |
| Picture as Picture                                        | 6 |  |  |
| WebPicture as WebPicture                                  | 6 |  |  |
| LineColor as Color & LineThickness as Integer             | 6 |  |  |
| BorderColor as Color & BorderThickness as Integer         | 6 |  |  |
| HelperLineColor as Color & HelperLineThickness as Integer | 6 |  |  |
| BackgroundColor as Color                                  | 6 |  |  |
| TransparentBackground as Boolean                          | 6 |  |  |
| Events                                                    | 7 |  |  |
| Changed                                                   | 7 |  |  |
| DebugMessage                                              | 7 |  |  |
| License                                                   | 8 |  |  |
| Contact                                                   | 9 |  |  |

# **About MBS Xojo Web Signature Control Kit**

The signature control was written to easily allow Xojo developers to add a way to capture signatures from clients on an iPad or iPhone in their web apps.

It is not a full drawing tool, but could of course be extended to do that.

# **Version History**

1.0 First Release

# Requirements

Xojo 2013r1 or newer

# Installation

Simply copy the SignatureControlMBS from the sample project to your project. Now you can drag it from the left list of project items directly on a webpage in order to use it.

# **Images**

White background and pink writing color:

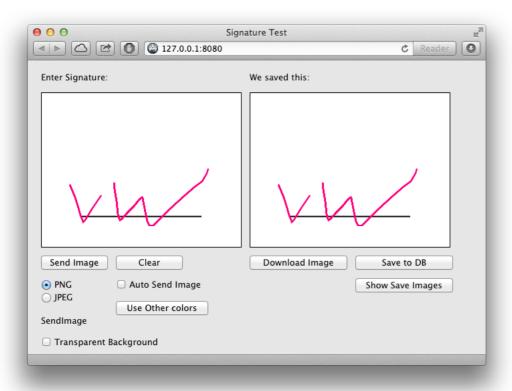

Second time with transparent background color and writing in red:

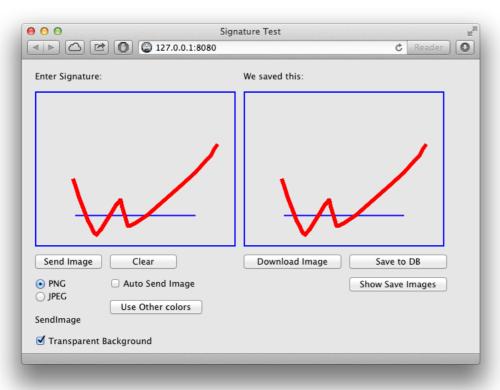

# **Methods**

### ClearImage

Clears the signature field.

### TransferImage

Asks the control to start asynchronously with sending an image to the server. This can take a second depending on network conditions.

Later the Changed event is called when image has been transferred.

# **Properties**

#### AutoSendImage as Boolean

Whether to automatically call TransferImage method internally whenever the signature changes.

#### ImageFormat as ImageFormatType

The image format to use. Can be PNG or JPEG.

### JPEGData & PNGData as string

Return the image data as JPEG/PNG depending on the property name. If no data in that format is available, the returned string is empty.

You can store this in a database or save as a file.

#### **Picture as Picture**

The current picture as a picture object, so you can draw into it.

If PNG data is chosen, than this gives you the PNG data as a string. You can store this in a database or save as a file.

#### WebPicture as WebPicture

The current picture as a WebPicture for displaying in a WebImageView.

Using this is more efficient than assigning picture object to the ImageView as the plugin tried to avoid recompression.

#### LineColor as Color & LineThickness as Integer

Defines the line color and width.

Changing this property takes effect the next time something is drawn.

#### BorderColor as Color & BorderThickness as Integer

Defines the line color and width.

Changes at runtime take effect on the next ClearImage call.

#### HelperLineColor as Color & HelperLineThickness as Integer

Defines the line color and width of the line used to give people a baseline for where to draw.

### **BackgroundColor as Color**

Defines the background color.

### TransparentBackground as Boolean

Defines whether to use a transparent background color.

If you set this property to true, you can put a WebImageView behind to show a picture. Or a Map View for a map or some labels for text.

Please note that transparent background does not work well with JPEG picture format. Better use PNG to retain the transparency. When saving as JPEG, transparent areas will become black.

# **Events**

### Changed

The signature image changed. You can use the properties JPEGData, PNGData, WebPicture and Picture to get the current image.

### DebugMessage

This helps debugging control development.

### License

### Summary:

- You may use Web Signature Kit only with one licensed Real Studio installation.
- You agree not to share the Web Signature Kit or use someone else's Web Signature Kit copy.

Christian Schmitz Software GmbH, of Nickenich Germany is the owner, developer and sole copyright holder of this product, which is licensed -not sold- to you on a non-exclusive basis.

You agree not to share your MBS Real Studio Web Signature Kit with anyone.

You may transfer your license to another person only after receiving written authorization from Christian Schmitz Software GmbH and only if the recipient agrees to be bound by the terms of this agreement.

You agree not to decompile, reverse engineer or modify any part of the MBS Real Studio Web Signature Kit.

Christian Schmitz Software GmbH reserves the right to cancel the license key(s) of any user who Christian Schmitz Software GmbH determines is in violation of this agreement. THE WARRANTIES IN THIS AGREEMENT REPLACE ALL OTHER WARRANTIES, EXPRESS OR IMPLIED, INCLUDING ANY WARRANTIES OF MERCHANTABILITY OR FITNESS FOR A PARTICULAR PURPOSE. THE SOFTWARE IS PROVIDED "AS IS" AND Christian Schmitz Software GmbH DISCLAIMS AND EXCLUDES ALL OTHER WARRANTIES. IN NO EVENT WILL Christian Schmitz Software GmbH BE LIABLE FOR ANY SPECIAL, INCIDENTAL OR CONSEQUENTIAL DAMAGES, INCLUDING LOST PROFITS, EVEN IF WE HAVE KNOWLEDGE OF THE POTIENTIAL LOSS OR DAMAGE. If you are located in Germany this agreement is subject to the laws of Germany. If you are located outside Germany local law may apply. Some states do not allow the exclusion of warranties, so the above exclusion may not apply to you.

Christian Schmitz Software GmbH does not charge royalties or deployment fees for Real Studio applications.

# **Contact**

Christian Schmitz Software GmbH Eckertshohl 22 56645 Nickenich Germany

Email: <a href="mailto:support@monkeybreadsoftware.de">support@monkeybreadsoftware.de</a>

Phone: +49 26 32 95 89 55 (Office) or +49 17 58 36 37 10 (Mobile)